# Lab 2

Part 2

1

## Monitors in xk

#### ● Lock

○ xk condition variable API only supports spinlock (an impl. choice)

#### ● Condition

- the shared data that threads are synchronizing on
- $\circ$  for wait/exit this would be child's state
- Condition Variable
	- $\circ$  the waiter list is tracked by the process table
	- proc in SLEEPING state with the same chan are part of the same CV
	- $\circ$  chan is a pointer, can be anything (think of it as a cv identifier)

## Sleep, Wakeup, and Chan

#### ● sleep(void\* chan, struct spinlock\* lk)

- atomically release your current lock and grabs the process table (ptable) lock
	- if your current lock is the ptable lock do nothing
	- why might your current lock be the ptable lock?
- sets myproc()->state to SLEEPING
- sets myproc()->chan to whatever channel we are waiting on
- yields so that scheduler can run another process

## Sleep, Wakeup, and Chan

- wakeup(void\* chan)
	- acquires the process table lock
	- looks for all SLEEPING processes with the given channel (chan)
		- sets each proc->state to RUNNABLE (ready)
		- proc->chan is also cleared to NULL

### Monitors in xk

- You will use monitors to implement wait(), exit(), pipe() for lab2
- sleep in synch.c is not the sleep system call

sleep = wait wakeup = broadcast no equivalent in xk = signal

```
struct fridge {
 \mathbf{1}struct spinlock lk; // assume initialized
 \overline{2}int yogurt = 0;
        int strawberry = 0:
 4
 5
 6\phantom{1}void make_breakfast(struct fridge* fridge) {
 \overline{7}acquire(\&fridge{-}>\<);
 8
        while (fridge->yogurt == 0 && fridge->strawberry < 2) {
 9
          // temporarily release the lk when we sleep
10
11
          // so that the fridge state may be accessed and modified
          // when sleep returns, lk is acquired again (implicitly)
12
13
          sleep(fridge, &fridge->lk);
14
15
           consume the yogurt and strawberry
        \frac{1}{2}16
        fridge->yogurt = 0;fridge \rightarrow strawberry -= 2;
17
        release(\&fridge->lk);18
19
20
      void fill_fridge(struct fridge* fridge) {
21
22
        23
        fridge->yogurt += 1;
        fridge \rightarrow strawberry += 2;24
        wakeup(fridge);
25
        release(\&fridge \rightarrow \&);
26
27
```
# Lab 2 - Pipe

# pipe(fds)

- Creates a pipe (kernel buffer) for process to read and write
- From the user perspective: returns two new file descriptors
	- $\circ$  fds[0] = "read end", not writable
	- $\circ$  fds[1] = "write end", is not readable
- You'll want to make this compatible with existing file syscall interface
- Pipe allows processes to communicate with each other
	- parent opens a pipe, forks a child, and now they both have access to the pipe ends
	- typically one process only leaves one end open (closes the read end or the write end)

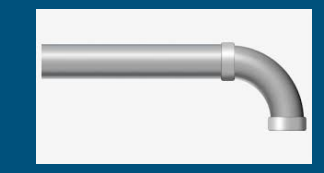

- A mechanism for process communication
- By calling sys\_pipe, a process sets up a writing and reading end to a "holding area" where data can be passed between processes

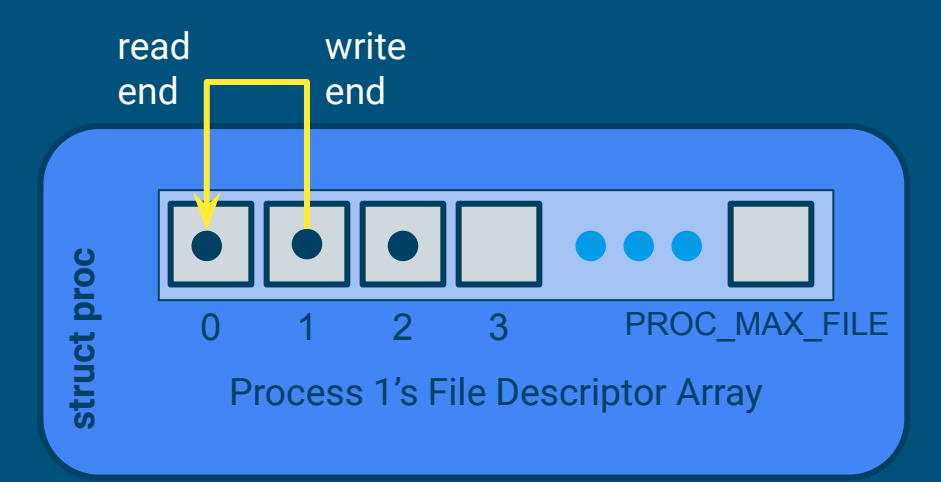

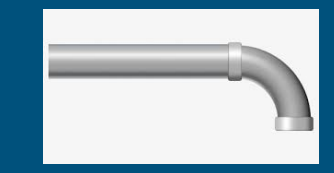

#### ● Process 1 calls fork(), fd table is duplicated

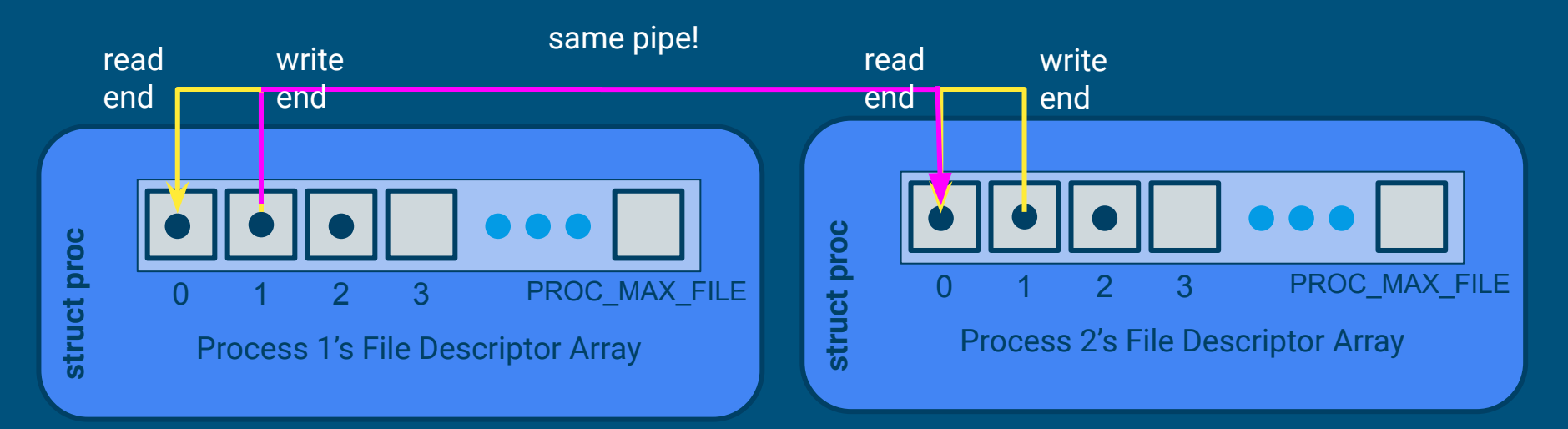

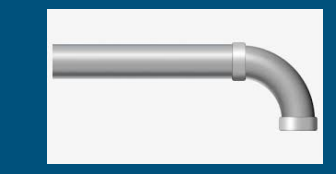

- Process 1 close(1), process 2 close(0)
- And now we have a pipe across processes

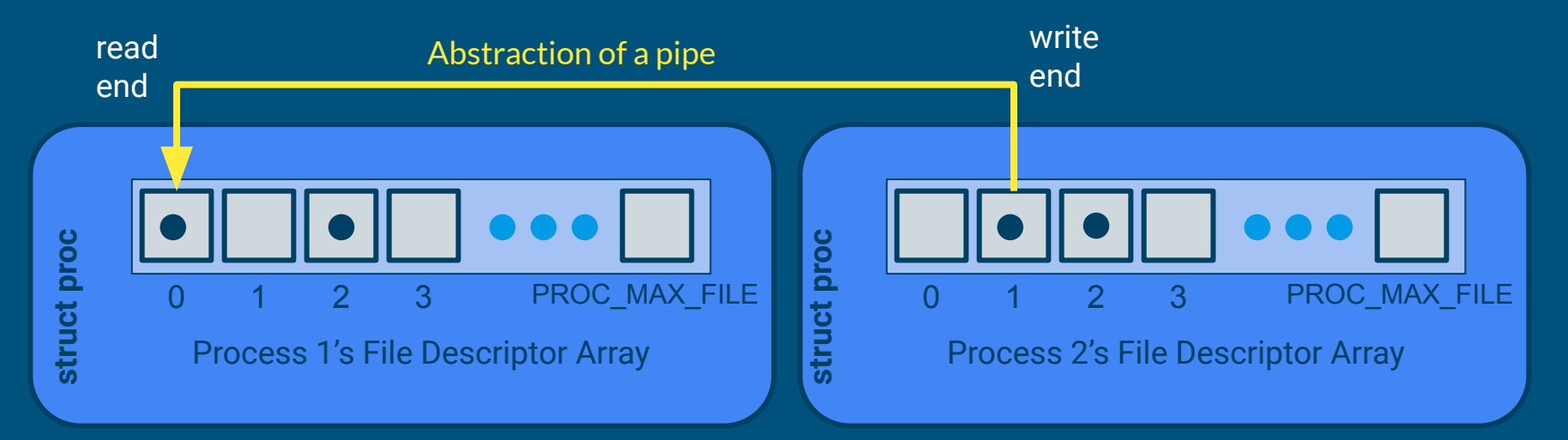

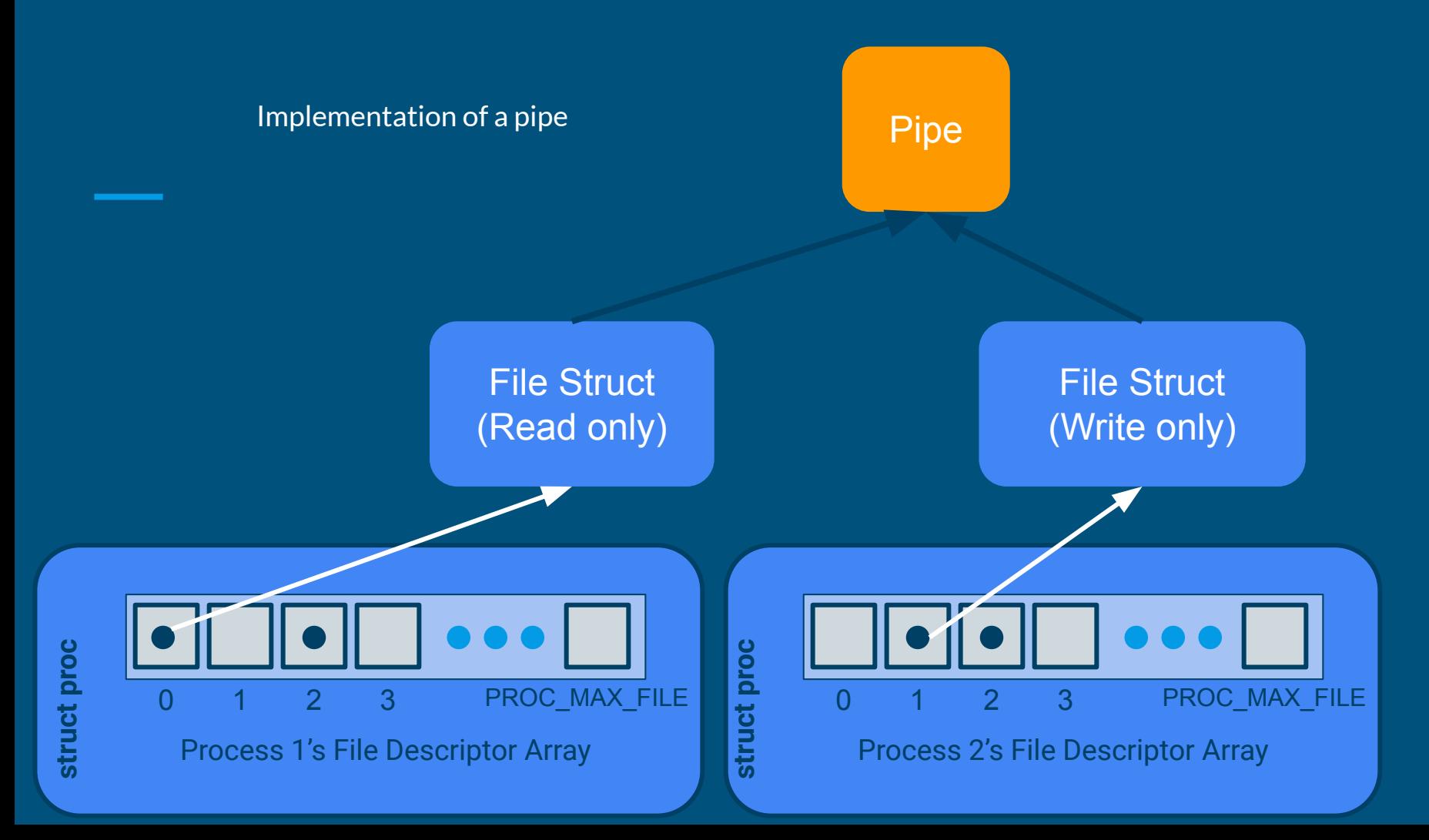

11

- Where should pipe be allocated?
	- pipes should be allocated at runtime, as requested
	- how does xk do dynamic memory allocation?
		- (hint: kstack is also dynamically allocated)
- When can you free the pipe and its buffer?
	- remember there may be multiple read ends and write ends
- Can we always write to or read from the buffer? (Hint: bounded buffer sync)
	- What if there's no room to write, or no data to read?
	- What happens if all read/write ends are closed?
- Pipe operations go through file syscall
	- Need a way to determine if a struct file is an inode or a pipe

# Pipes Impl. Tips

- What metadata/information do you need for pipe?
	- offset to read from
	- offset to write to
	- whether the read end is still open
	- whether the write end is still open
	- $\circ$  # of bytes available in the buffer
	- lock and condition variables
- Similar to the bounded buffer problem

# Lab 2 - Exec

### exec(program, args)

- Fully replaces the current process; it does not create a new one
- How to replace the current process?
	- need to set up a new virtual address space and new registers states
	- and then switch to using the new VAS and register states
	- file descriptors and pid remain the same

### exec(program, args)

#### ● Setting up a new virtual address space

- vspaceinit for initialization
- vspaceloadcode to load code
- vspaceinitstack to allocate stack vregion
	- you still need to populate user stack with arguments
	- vspacewritetova to write data into the stack of the new VAS
- vspaceinstall to swap in the new vspace
- vspacefree to release the old vspace
- The swapover to the new vspace can be tricky to get right!
	- Look at what vspacefree does

### exec(program, args): args setup

int main(int argc, char\*\* argv)

argc: The number of elements in argv

argv: An array of strings representing program arguments - First is always the name of the program  $-$  Argv[argc] = 0

### X86\_64 Calling Conventions

- %rdi: holds the first argument
- %rsi: holds the second argument
	- %rdx, %rcx, %r8, %r9 comes next
	- overflows (arg7, arg8 …) onto the stack
- %rsp: points to the top of the stack (lowest address)
- Local variables are stored on the stack
- If an array is an argument, the array contents are stored on the stack and the register contains a pointer to the array's beginning

#### Stack For User Process

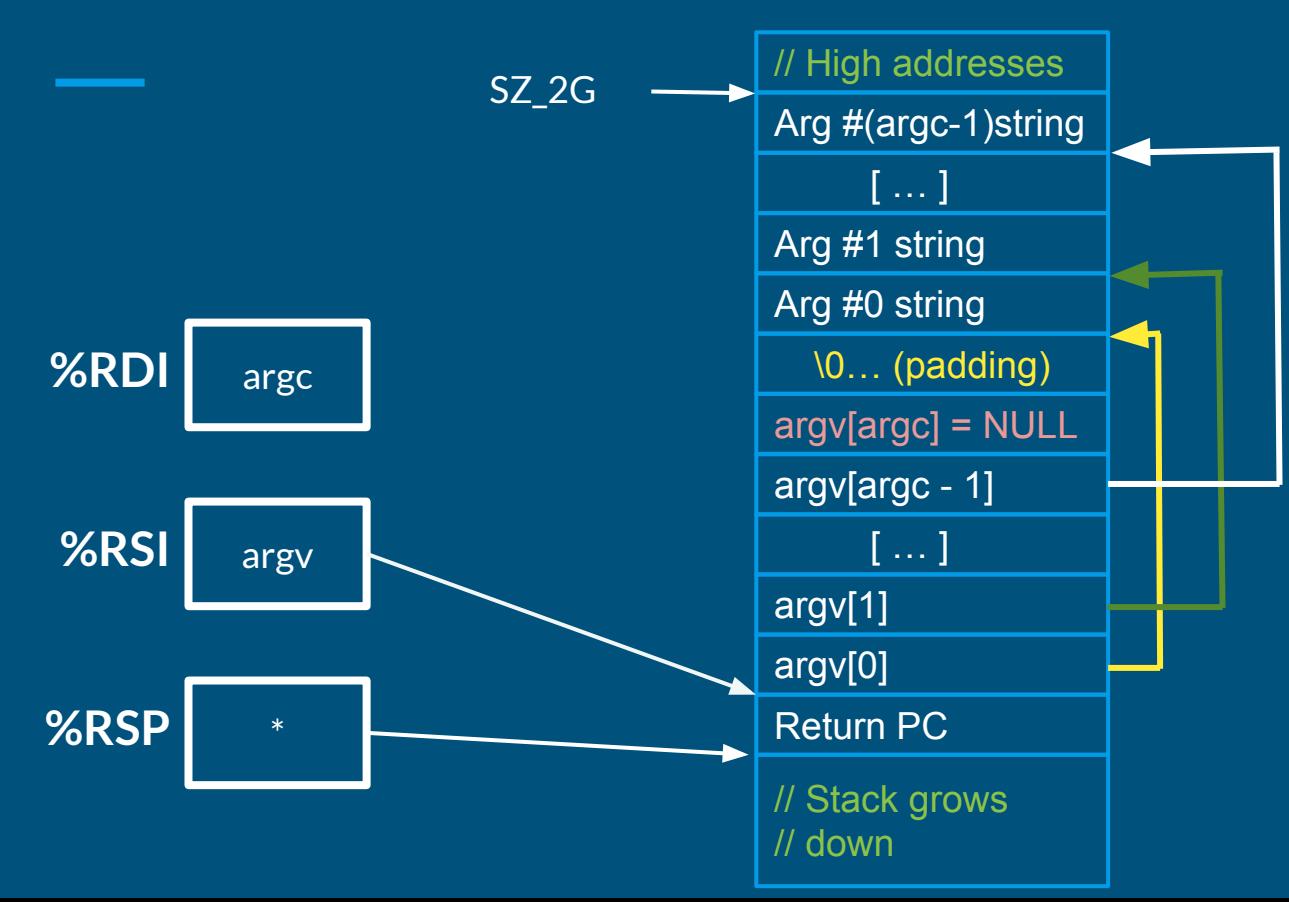

- $\bullet$  Since argy is an array of pointers, %RSI points to an array on the stack
- Since each element of argv is a char\*, each element points to a string elsewhere on the stack
- Why? Alignment
- Why NULL pointer? Convention

# Questions?

### Autograder Tips

- Autograder runs each test individually and then all part1/part2 tests
- part1 and part2 tests are run with make ICOUNT=2/4/6/8/10
	- ICOUNT is an argument to the Makefile
		- should make your bug show up more consistently (per configuration)
		- vary the amount of instruction interleaving (with different icount values)
		- ICOUNT is default to 10 when you run make gemu
	- If your kernel fails on certain ICOUNT config, you can reproduce it locally with make qemu ICOUNT=2/4/6/8/10 to debug

# Debugging Tips: Trap Errors

#### ● Trap Errors

- unexpected trap 14 from cpu 0 rip ffffffff80102f27 (cr2=0x0)
- $\circ$  trap 14: page fault, invalid memory access (most of the time)
- o rip ffffffff80102f27: line of code caused the page fault
- cr2=0x0: the memory address that caused the page fault

 $(qdb)$  info line  $*0x$ ffffffff80102f27 Line 41 of "kernel/sysfile.c" starts at address 0xffffffff60102f23 <sys\_write+85> and ends at 0xffffffff60102f2d <sys\_write+95>.

40  $int *a = NULL;$  $41 \times a = 4$ ;

For more details, check out [debugging.md](https://gitlab.cs.washington.edu/xk-public/23au/-/blob/main/lab/debugging.md?ref_type=heads)

# Debugging Tips: Record & Replay

Starting with lab2, there are multiple processes, meaning more concurrent accesses to the kernel code, which might make bugs harder to reproduce.

make qemu-record

record all external events to a log file

helpful if you can record the race condition

make qemu-gdb-replay (pair with make gdb)

replay according to the log file, but with gdb (similar to make qemu-gdb)